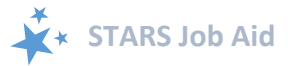

# **STARS User Basics**

When viewing this job aid electronically, click within the Contents to advance to desired page.

# <span id="page-0-0"></span>**Contents**

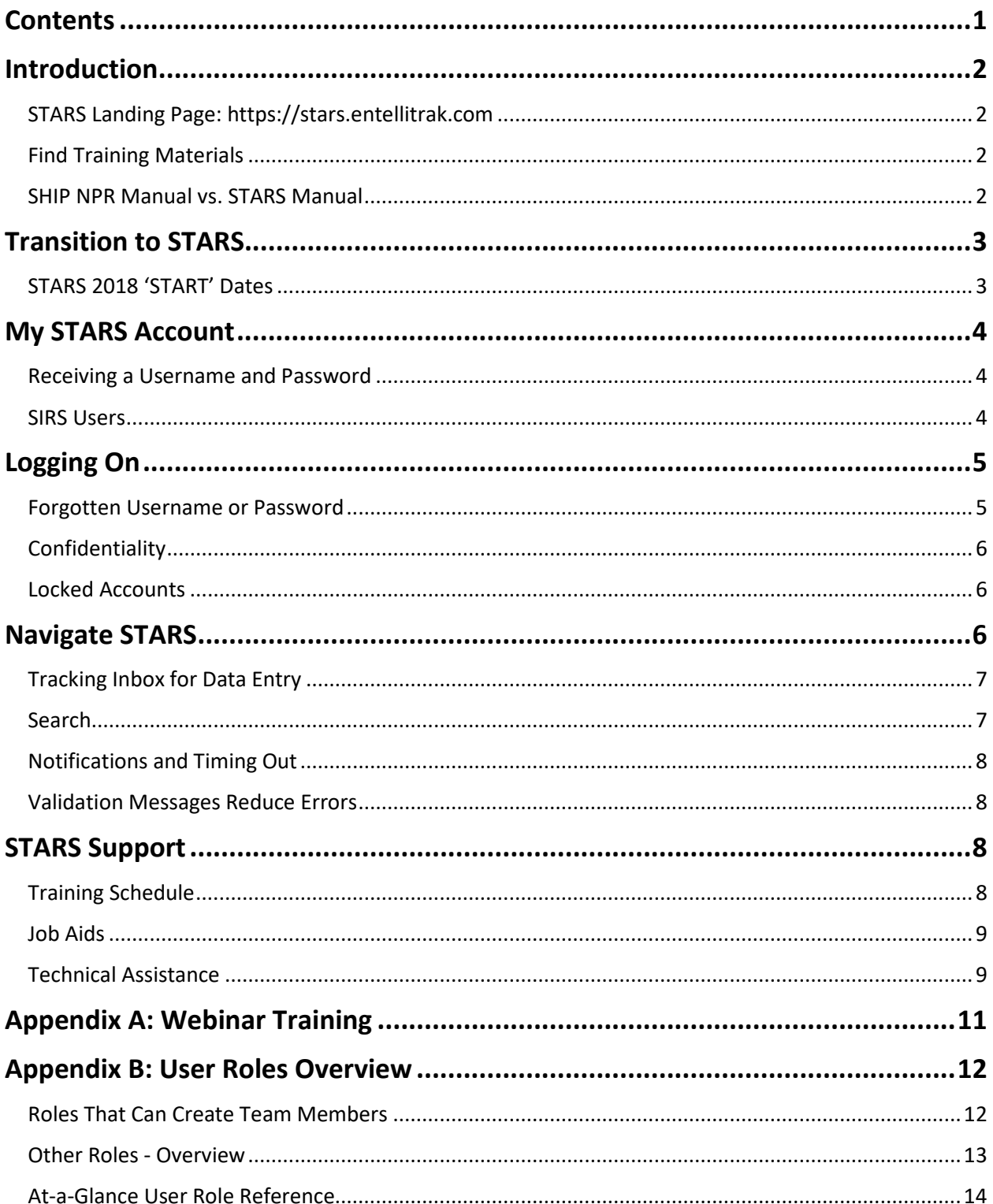

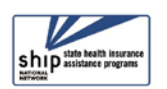

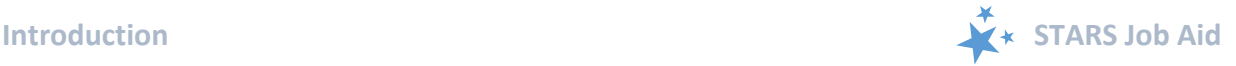

# <span id="page-1-0"></span>**Introduction**

The SHIP Tracking and Reporting System (STARS) is the nationwide, web-based data system that facilitates reporting of SHIP activities. STARS allows all SHIP team members to enter their own SHIP activities into STARS. Between March 22, 2018 and 10/1/2018, SHIPs are transitioning gradually by group from the SHIP NPR data reporting system to STARS.

STARS was developed and is owned by the U.S. Administration for Community Living (ACL). The Office of Healthcare Information and Counseling (OHIC) oversees and manages the SHIP program nationally.

This job aid, created by the SHIP National Technical Assistance Center (SHIP TA Center), is intended for all STARS Users, regardless of role. It is a reference guide to understanding:

- 1. The transition from SHIP NPR to STARS
- 2. How to login to STARS
- 3. How to navigate STARS
- 4. Where to go for help

# <span id="page-1-1"></span>**STARS Landing Page: [https://stars.entellitrak.com](https://stars.entellitrak.com/)**

We recommend you bookmark the STARS landing page for your convenience. You must have user credentials to successfully log into STARS.

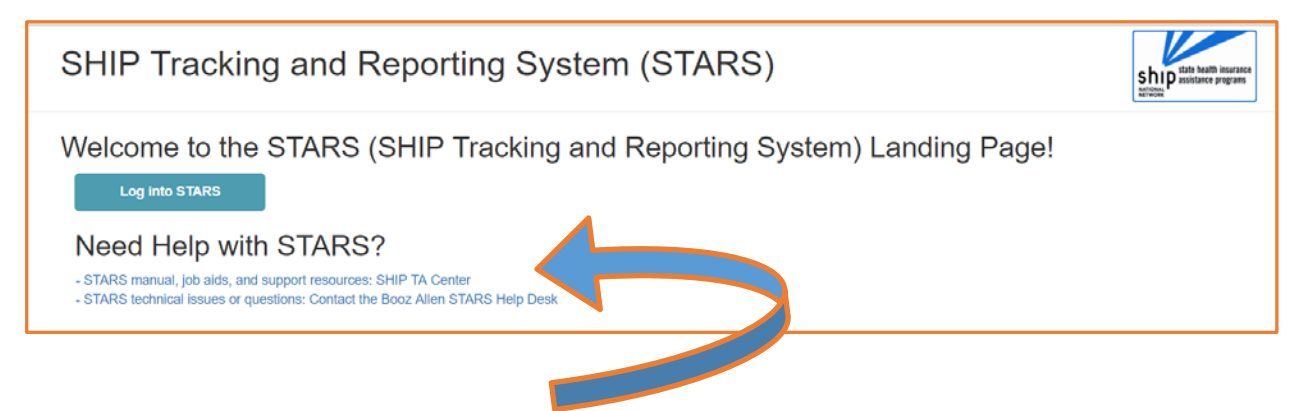

# <span id="page-1-2"></span>**Find Training Materials**

The STARS home page contains links to STARS job aids, and, when it's available, the STARS manual.

# <span id="page-1-3"></span>**SHIP NPR Manual vs. STARS Manual**

The SHIP NPR manual contains the program guidance for interpreting and entering SHIP activities into the national SHIP data reporting system. Most definitions of terms, the SHIP performance measures, and requirements about what types of activities are reportable are not changing. ACL is updating the STARS manual based upon the former SHIP NPR manual. It will not be fully updated until later in 2018. Meanwhile, users should rely on STARS job aids

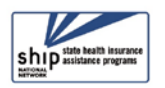

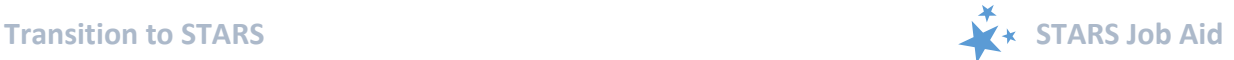

and STARS training webinars for data entry instructions. The Definitions appendices to the job aids include guidance about definitions of terms.

# <span id="page-2-0"></span>**Transition to STARS**

STARS is replacing SHIP NPR as the SHIP data reporting system gradually from March through November 2018.

## <span id="page-2-1"></span>**STARS 2018 START Dates**

On and after your STARS 'start' date, your SHIP data must be entered exclusively into STARS. On and after your STARS 'start' date, SHIP NPR will not accept any new data (with the exception of Group 6). Existing SHIP NPR data will be in a "read only" status until 11/30/2018. SHIP NPR will be shut down entirely on November 30, 2018. Please note that SHIP directors may have negotiated a different start date since this job aid was written. If you notice an inconsistency, verify your start date with your SHIP director.

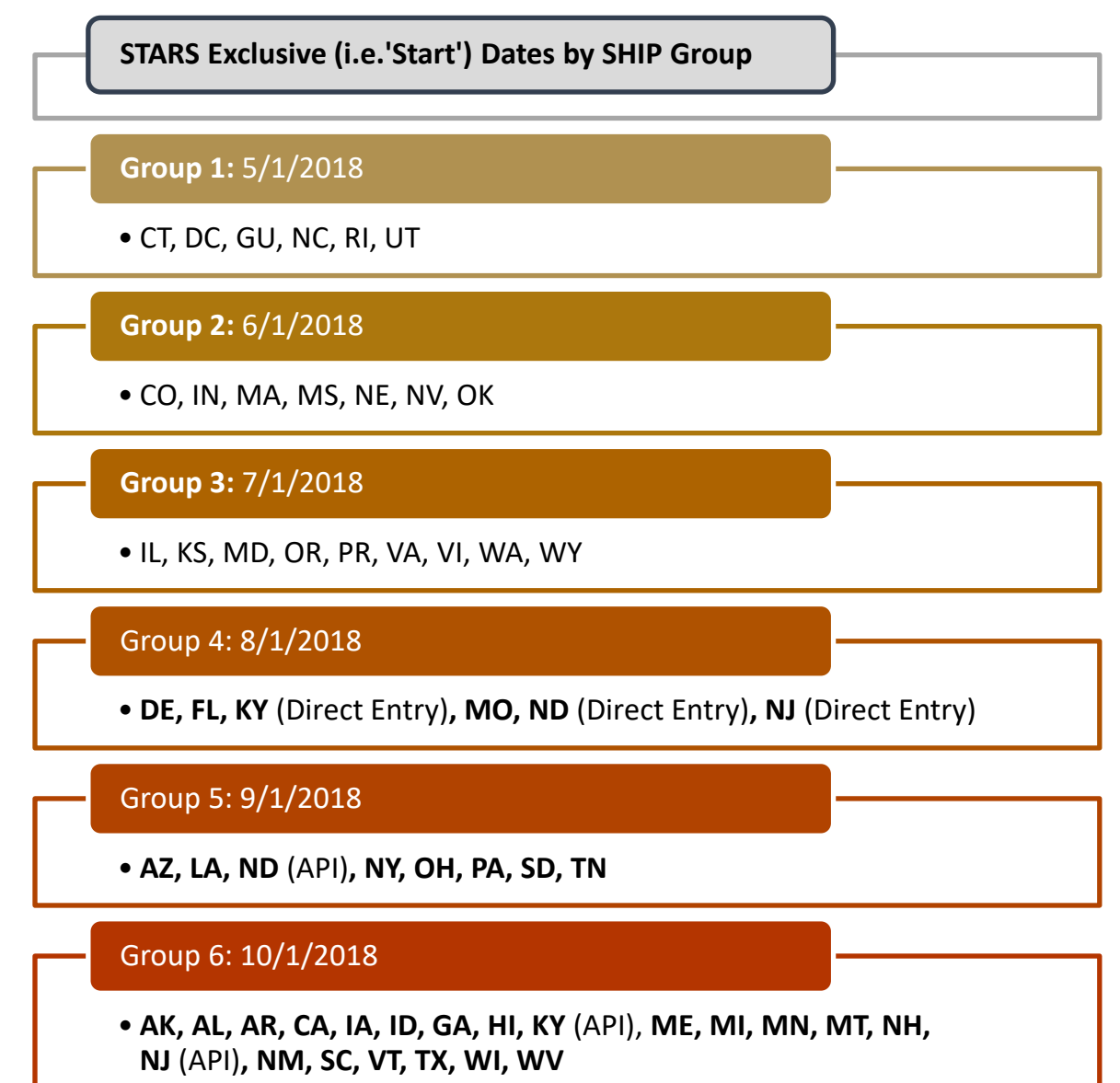

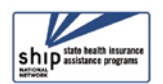

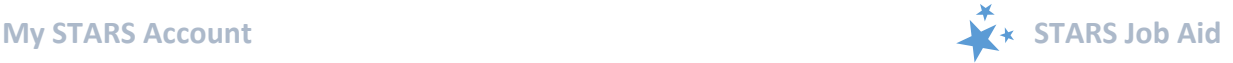

# <span id="page-3-0"></span>**My STARS Account**

To access STARS, a user must have an account, referred to as your "credentials." Credentials are generated when a user's "team member" account is created by their SHIP and those credentials have been sent to the user. Credentials consist of the following, both of which are case sensitive:

- 1. Username
- 2. Password

#### <span id="page-3-1"></span>**Receiving a Username and Password**

After a new SHIP Team Member is created in STARS, that team member will be emailed their "credentials" (username and password). This information will arrive from STARS in separate auto-generated emails to the email address that was entered on the team member form.

- The sending address will be *DoNotReplyACLSystems@bah.com***.**
- If you do not receive these emails, contact the Booz Allen **STARS help desk**. They provide all STARS username and password support.

STARS users whose role is to simply enter beneficiary contacts and/or outreach activities will be sent their credentials on or after their SHIP group start date. During the 2018 launch cycle, users whose role is to create STARS Team Members may access the STARS system as soon as they receive their user name and password. Team member creation is the only kind of data entry allowed in advance of the STARS start date for your group.

#### <span id="page-3-2"></span>**SIRS Users**

SIRS is the data system used by Senior Medicare Patrol (SMP) programs. If you are a SIRS user, you will now enter most data directly into STARS, and then send it to SIRS, with the exception of complex interactions and team member creation. STARS users and SIRS users have separate user accounts, requiring two sets of log-in credentials. STARS users with a SIRS eFile ID need to click a "Send to SMP" button and ensure the accuracy of the SIRS eFile ID. The Beneficiary Contact Form also requires the selection of an SMP qualifying topic.

#### **(!) Send to SMP NOTES**:

• Upon login, STARS will recognize whether the STARS team members is also a SIRS user. This depends on accurate team member data entry, however. See the example autofilled SIRS eFile ID below.

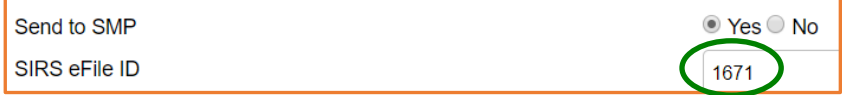

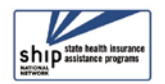

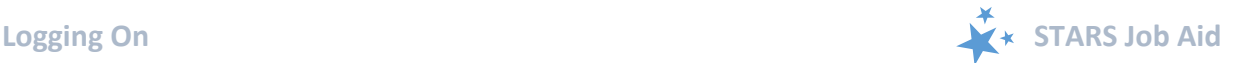

• SIRS data does not and cannot transfer to STARS; the directional flow is from STARS to SIRS only:

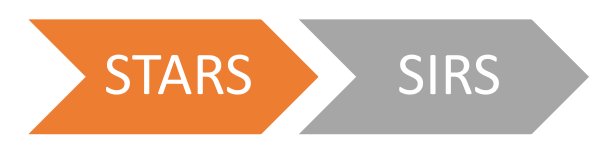

- Time spent cannot be divided between the SHIP and SMP content. ACL accepts that the entire time spent on an interaction will be counted in both STARS and SIRS.
- If saved data must be corrected or updated later, it must be edited in both systems. Edits do not transfer from STARS to SIRS.
- SIRS is supported by the SMP National Resource Center [\(www.smpresource.org\)](http://www.smpresource.org/). For help using SIRS, contact Sara Lauer, SMP Resource Center; slauer@smpresource.org; 319-874-6859; SIRS@smpresource.org.

# <span id="page-4-0"></span>**Logging On**

We recommend that you bookmark the STARS website: [https://stars.entellitrak.com.](https://stars.entellitrak.com/) It is also linked on the SHIP TA Center's website, [www.shiptacenter.org.](http://www.shiptacenter.org/)

The login page looks like this:

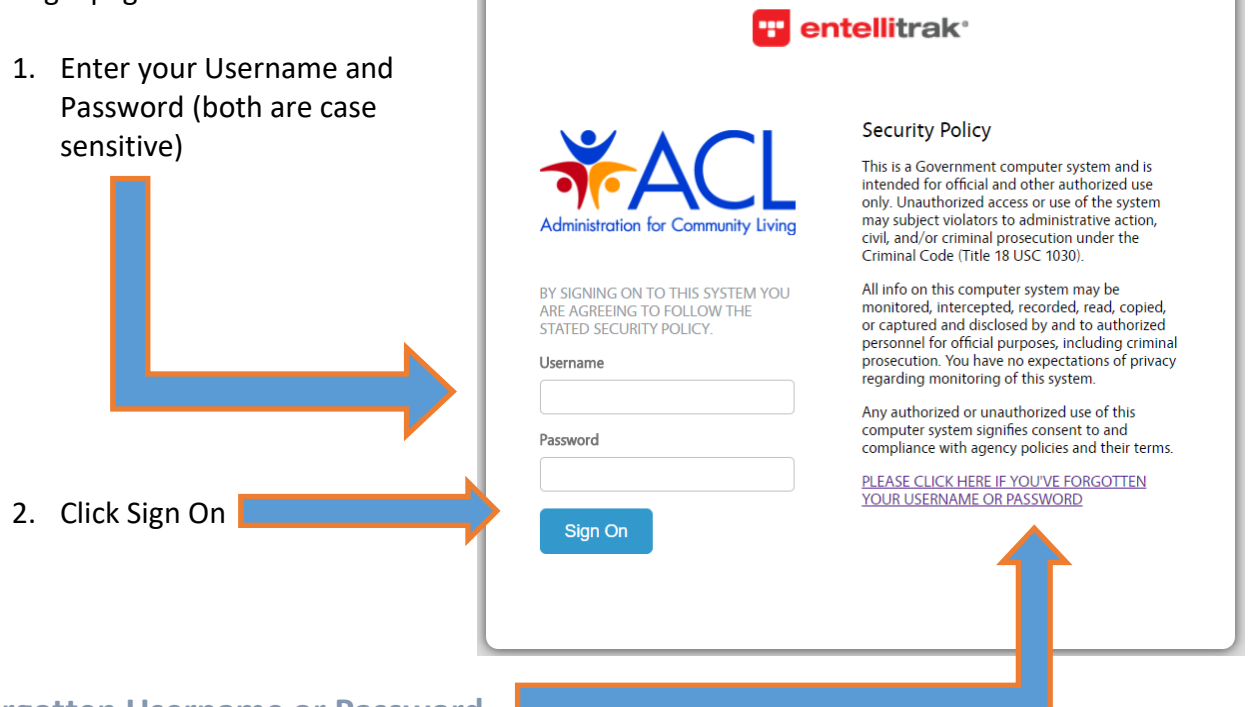

## <span id="page-4-1"></span>**Forgotten Username or Password**

If you forget your STARS username or password, click the link on the STARS login screen that says, "Please click here if you've forgotten your username or password." Follow the prompts to reset your password or to receive an email containing your username. If you do not receive an email, call the Booz Allen [STARS helpdesk](#page-8-2) (see STARS Support).

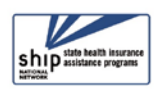

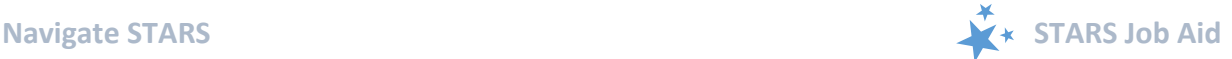

Starting October 1, 2018, passwords will expire after 90 days.

• **(!) Attention users of both SIRS and STARS:** You will not be able to use the link on the login page to retrieve your username (assuming you use the same email address in both systems). If you forget your username, you must call the Booz Allen [STARS](#page-8-2)  [helpdesk](#page-8-2) (see STARS Support).

#### <span id="page-5-0"></span>**Confidentiality**

**To ensure data integrity, usernames and passwords should not be shared with anyone.**

#### <span id="page-5-1"></span>**Locked Accounts**

After the STARS roll-out process is complete (autumn 2018), user accounts will automatically be locked after 120 days of inactivity. Starting immediately, however, user accounts become locked after three unsuccessful login attempts. The Booz Allen Help Desk will be responsible for unlocking user accounts upon request.

# <span id="page-5-2"></span>**Navigate STARS**

The STARS Home page contains the main menu. Some users have more menu options than others. For the purposes of this job aid, we will focus on the features outlined here in orange, which all users have. Menu items available to higher level users will be explained in the reports and other management job aids.

The terms in blue link to basic system user tools.

- **My Account:** Use this feature to change your review your profile, change your password, and edit your preferences.
- **Sign Out:** To preserve system bandwidth, please remember to sign out of STARS. If you don't sign out, the system will automatically log you out after 30 minutes.
- **Help:** General system help is available here, but it may not be specific to the STARS version of entellitrak software. Refer to the STARS job aids and manual for SHIP and STARS specific guidance.

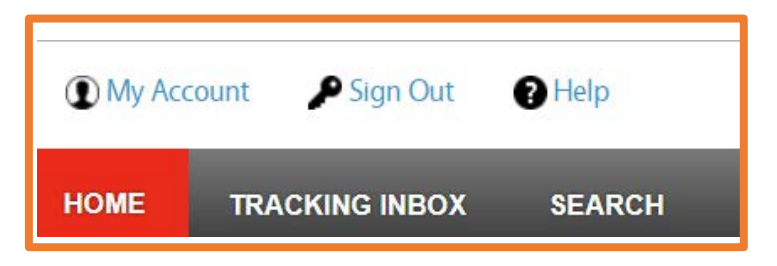

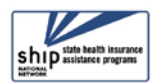

# <span id="page-6-0"></span>**Tracking Inbox for Data Entry**

All data entry actions are contained within the Tracking Inbox menu. The terms should be self-explanatory. Refer to other job aids for detailed data entry instructions for each type of SHIP activity and for entering SHIP Team Members. To open a data entry form:

- 1. Click on the desired activity
- 2. The term "NEW" will appear
- 3. Click on "NEW"

# **TRACKING INBOX BENEFICIARY CONTACT GROUP OUTREACH** AND EDUCATION MEDIA OUTREACH AND EDUCATION SHIP TEAM MEMBER

#### <span id="page-6-1"></span>**Search**

The STARS system offers a robust search function, allowing team members to search all data available to their role. This is one of the advantages of the entellitrak platform. The user roles overview provides an at-a-glance reference for what data can be searched by role. (Users with the STARS Submitter role do *not* have the Search tool.)

**Click the Search menu**. Your options appear. Keep in mind that all options shown here may not be available to you, depending upon your role. The rule of thumb is that users can search within their area on the STARS hierarchy and below.

- **Standard Search:** Any field present on the forms within STARS are searchable. Search operators include, but are not limited to: equal to, not equal to, like, and not like.
- **Advanced Search:** Advanced search allows users to define search criteria, configure search result format, save searches, share searches with other users in the same role, and export to Excel. Saved searches may also be displayed as a link on the dashboard. The advanced search provides more search filters and display formats than the standard search. Advanced search more search elements than the standard search, as well as format options.

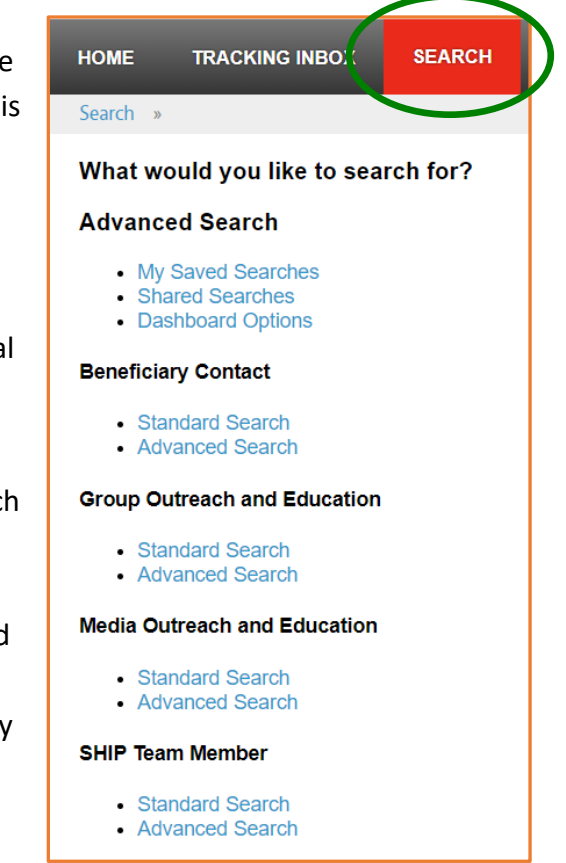

• More detailed search instructions will be provided in a future job aid.

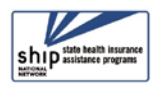

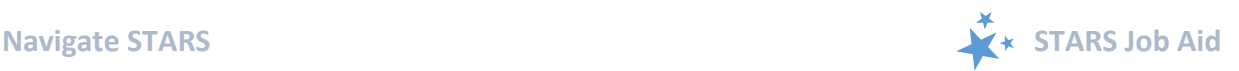

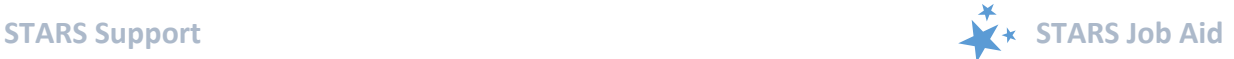

## <span id="page-7-0"></span>**Notifications and Timing Out**

After 25 minutes of inactivity on your screen, STARS will display the following message:

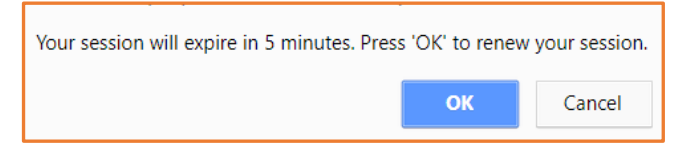

**Click OK.** The following message will appear:

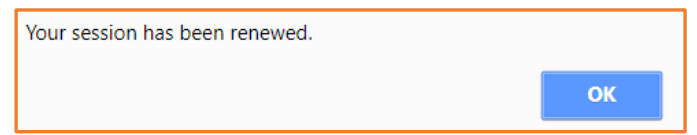

**Click OK** to resume data entry. If you miss these opportunities, you will be logged out.

#### <span id="page-7-1"></span>**Validation Messages Reduce Errors**

To ensure that data entered into the STARS is accurate, information entered must meet specific validation criteria for each field. A user will receive a variety of validation messages for insufficient data, depending on the field type. There are too many such messages to display here, but here are some examples:

- When counting people or number of media events, the user cannot enter less than whole numbers.
- If a user enters illogical information or if required fields are left blank, the form will not meet STARS validation criteria, and the user will be prompted. After the validation criteria has been met, the form will be allowed to save.

# <span id="page-7-2"></span>**STARS Support**

STARS is supported nationally by a team of people at ACL, the SHIP National Technical Assistance Center, and STARS developers at Booz Allen Hamilton.

#### <span id="page-7-3"></span>**Training Schedule**

A robust training schedule has been developed for the 2018 STARS roll-out. [Appendix A](#page-10-0) displays the webinar training topics, intended audience, and cycle of repetitions for the March through October timeframe. Training invitations are provided to SHIP directors and administrators, who will then distribute them as needed to other applicable SHIP personnel. This is because of the graduated STARS

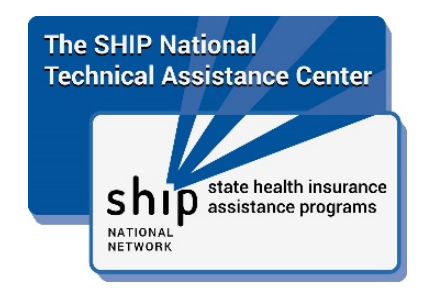

implementation process over a 6-month time period and to not interfere with state-specific roll-out processes and communication.

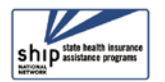

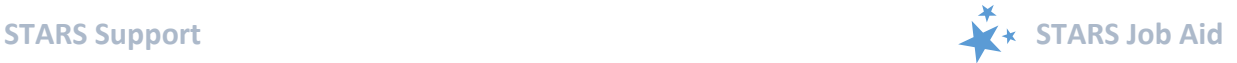

#### <span id="page-8-0"></span>**Job Aids**

Job aids will be developed and updated continually during the early phase of the STARS launch. (Job aids publication dates are in the footer.) Here is the list of planned job aids, their intended audience, and their initial publication date. Job aids are updated frequently during the STARS launch phase, based upon user feedback. Job aids that have not yet been published are in italics and include their anticipated month of availability:

- STARS Launch Overview (March 2018): For SHIP directors and administrators
- STARS User Basics (March 2018): For all users
- STARS Submitter User Basics (April 2018): For users with the STARS Submitter role
- Team Members (March 2018): For any user role that can enter team members
- Beneficiary Contact Form (April 2018): For all users
- Group Outreach and Education Form (April 2018): for all users
- Media Outreach and Education Form (April 2018): for all users
- STARS FAQs (July 2018): for all users
- *STARS Searches (August 2018): for all users other than STARS Submitters*
- *Reports (September 2018): for manager and state-level users*
- *Unique ID with 1-800-Medicare (November 2018): For SHIP directors and administrators*

## <span id="page-8-1"></span>**Technical Assistance**

Where you should go for individual technical assistance will vary, depending upon your issue or need. Here is a decision-making guide.

- **Your SHIP program leaders:** Data reporting processes vary by SHIP. For questions about how STARS is being managed by the SHIP in your area, contact your supervisor or leadership for your SHIP program.
- <span id="page-8-2"></span>• **ACL:** Oversees the development and national implementation of STARS. ACL subject matter experts are presenters for many of the 2018 STARS webinar trainings. SHIP directors can contact their program's ACL project officer, as needed.
- **Booz Allen Hamilton (a.k.a. "Booz Allen"):** For technical assistance, such as for difficulties with usernames and passwords, contact the Booz Allen STARS help desk at [boozallenstarshelpdesk@bah.com](mailto:boozallenstarshelpdesk@bah.com) or 703-377-4424.
- **SHIP National Technical Assistance Center (SHIP TA Center):** The SHIP TA Center provides webinar training, technical assistance, and written job aids on STARS.
	- o Links to SHIP TA Center and ACL STARS resources are available to all STARS users on the STARS landing page

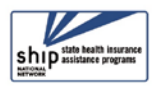

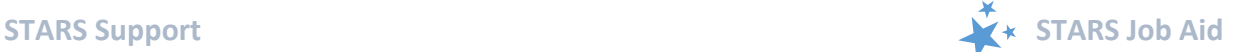

- o All live webinars are announced only to SHIP leaders, who must forward registration information to their other team members. Webinars are recorded and the recordings are available to anyone with the STARS landing page link.
- o For questions about these steps or other STARS support resources, contact the SHIP TA Center, [stars@shiptacenter.org,](mailto:info@shiptacenter.org) 877-839-2675, [www.shiptacenter.org.](http://www.shiptacenter.org/)
- **Reminder: For online information about STARS**: Follow the links under "Need Help with STARS?" on the STARS landing page.

#### **Log into STARS**

# Need Help with STARS?

- STARS manual, job aids, and support resources: SHIP TA Center
- STARS technical issues or questions: Contact the Booz Allen STARS Help Desk

*The production of this job aid was supported by Grant Number 90SATC0001 from the Administration for Community Living (ACL). Though its contents were developed in cooperation with ACL, this document is solely the responsibility of the SHIP National Technical Assistance Center.*

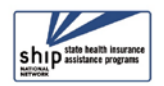

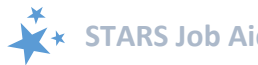

# <span id="page-10-0"></span>**Appendix A: Webinar Training**

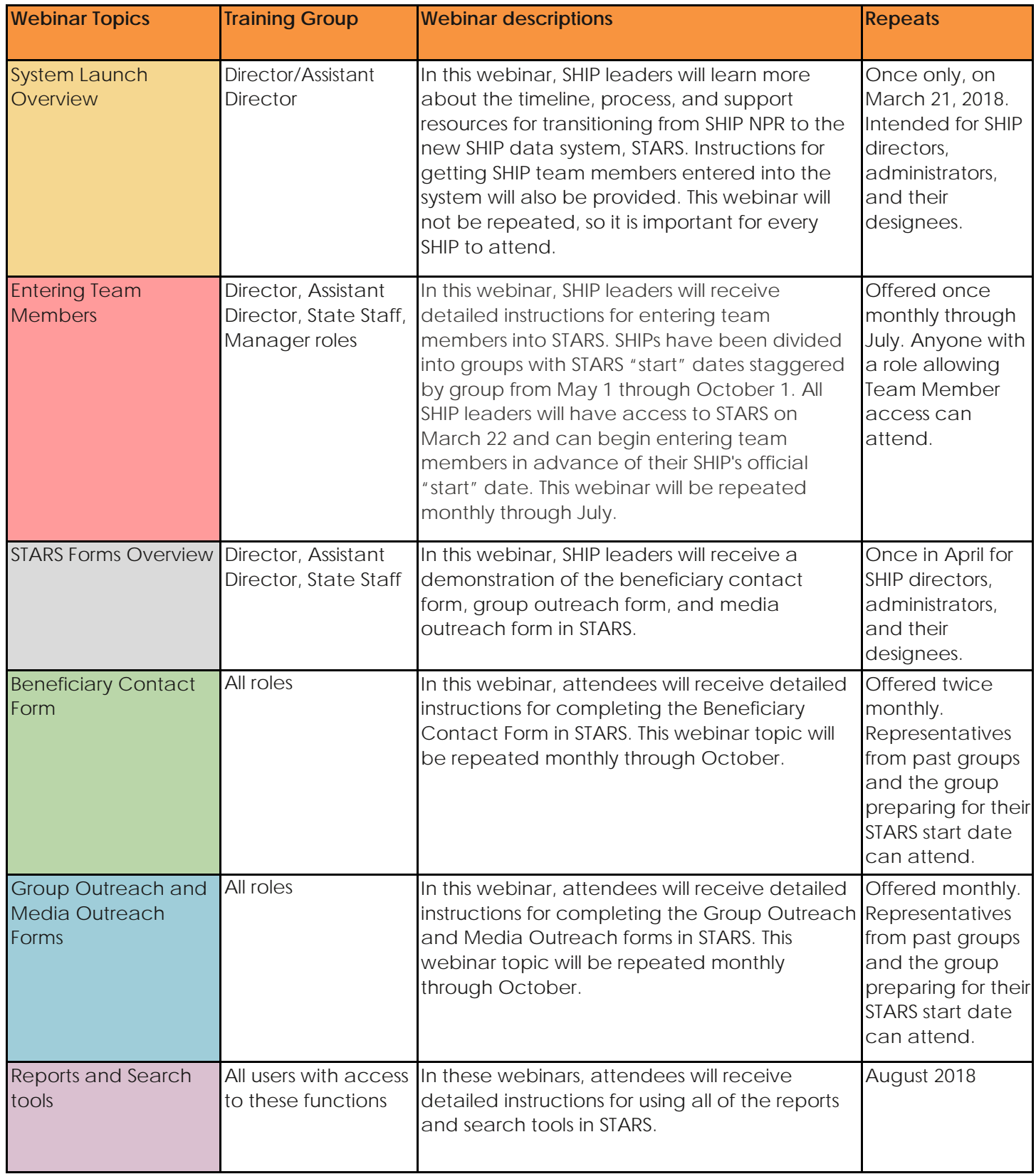

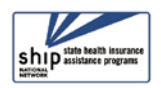

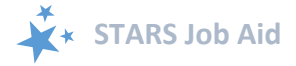

# <span id="page-11-0"></span>**Appendix B: User Roles Overview**

Though there are five user roles capable of entering team members, restrictions apply. For SHIPs selecting a two-tiered hierarchy, Sub-State (i.e. *regional*) user roles will not apply. For SHIPs selecting a State-only hierarchy, neither Sub-State nor Site roles will apply.

## <span id="page-11-1"></span>**Roles That Can Create Team Members**

Here is a summary.

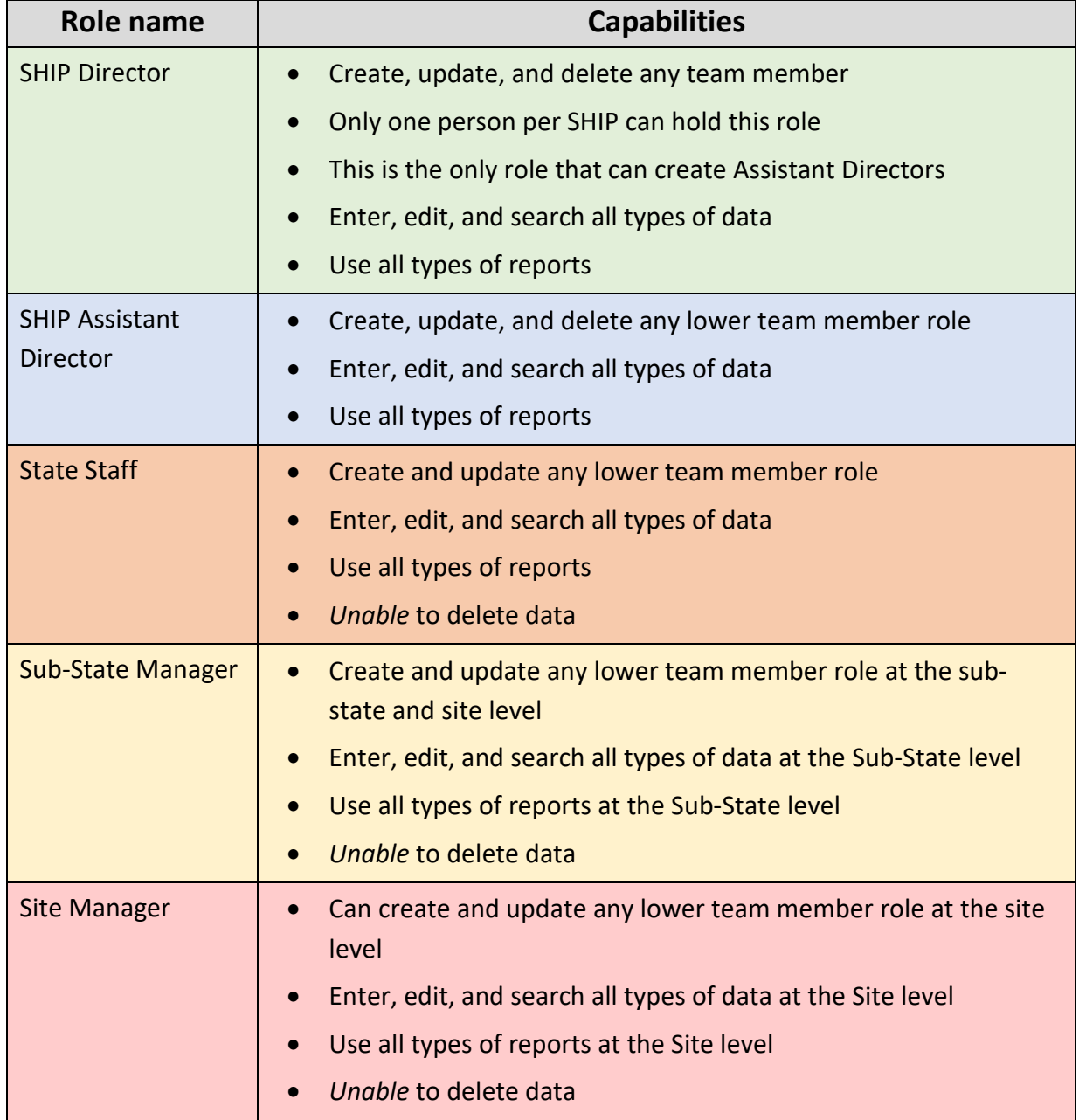

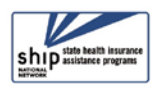

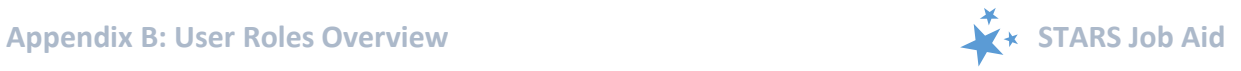

# <span id="page-12-0"></span>**Other Roles - Overview**

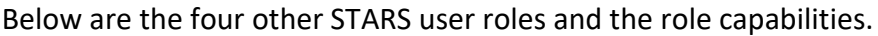

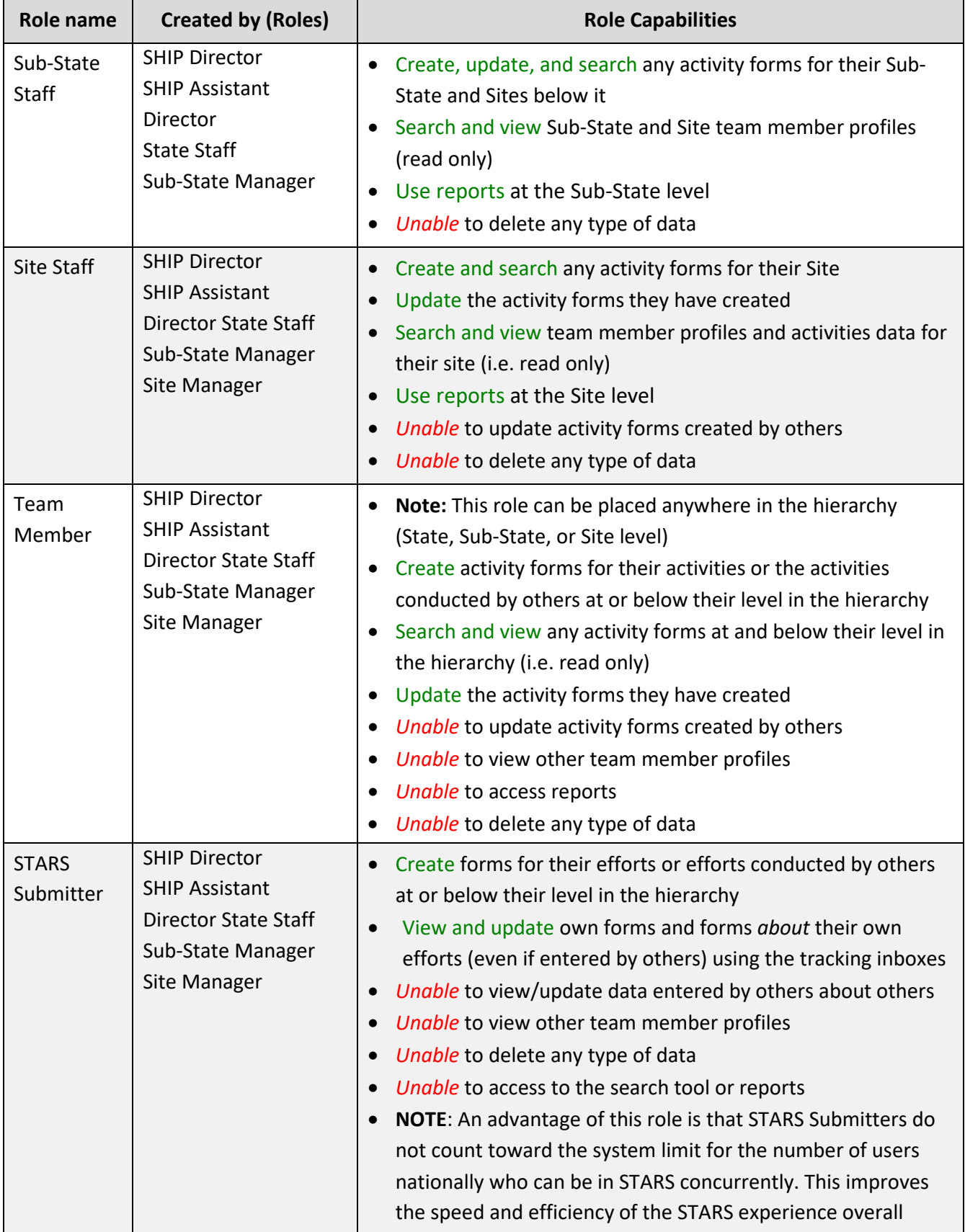

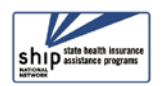

# <span id="page-13-0"></span>**At-a-Glance User Role Reference**

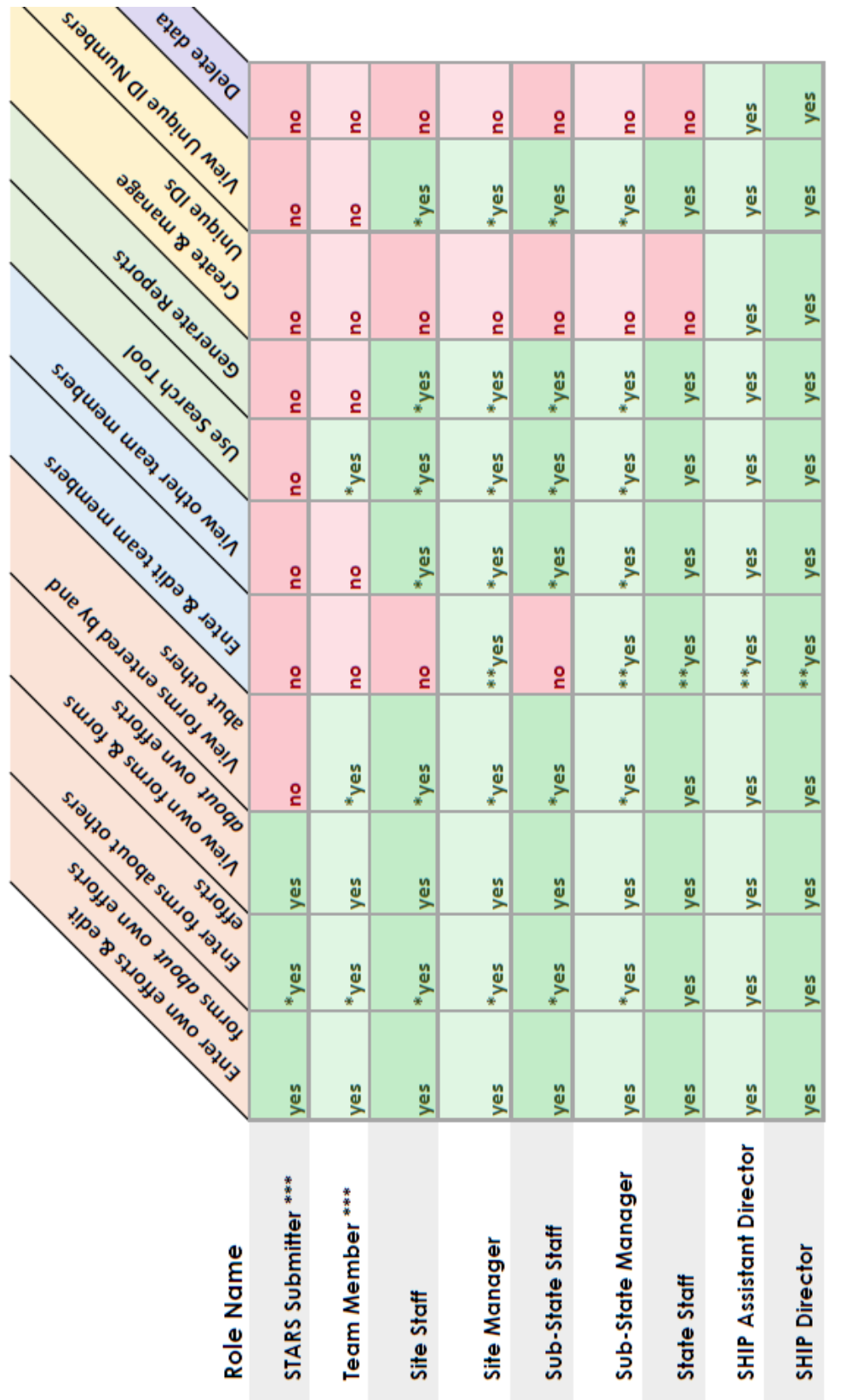

KEY:

\* At and below their level on the hierarchy

\*\* Roles lower than their own (and at and below their level on the hierarchy)

Note: If there is no asterisk, "yes" and "no" apply unilaterally to all SHIP data \*\*\* Can be alligned with any organization at any level of the hierarchy

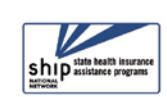

STARS User Roles Overview

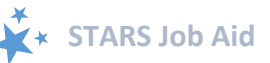